# **A Tu zaczyna się<br>nowe doświadczenie**

Narodowa Agencja Programu Erasmus+ i Europejskiego Korpusu Solidarności

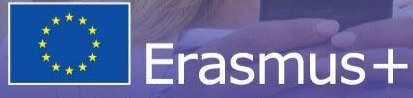

Zmienia życie, otwiera umysły

# **Systemy informatyczne wspierające obsługę projektów: FRSE Online Platforma Rezultatów Projektów Erasmus+ Beneficiary Module**

9 listopada 2022

Zespół Partnerstw i Projektów Erasmus+ dla Szkolnictwa Wyższego

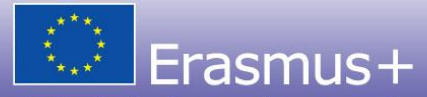

Zmienia życie, otwiera umysły

# **Systemy informatyczne wspierające obsługę projektów**

# **FRSE Online**

# https://online.frse.org.pl/

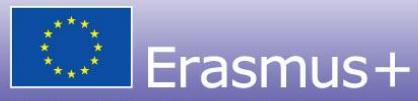

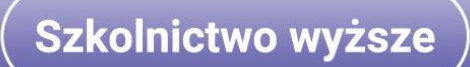

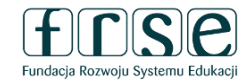

#### System dokumentów OnLine

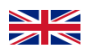

Start Rejestracja Pomoc

Zaloguj się, aby korzystać z systemu

Zaloguj się do systemu przy użyciu wybranego adresu e-mailowego i hasła lub jesli nie masz konta stwórz je teraz.

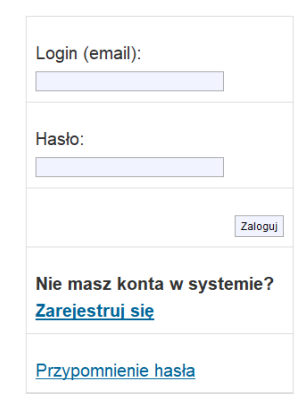

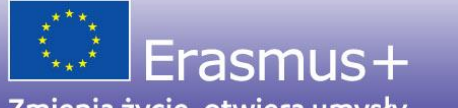

Zmienia życie, otwiera umysły

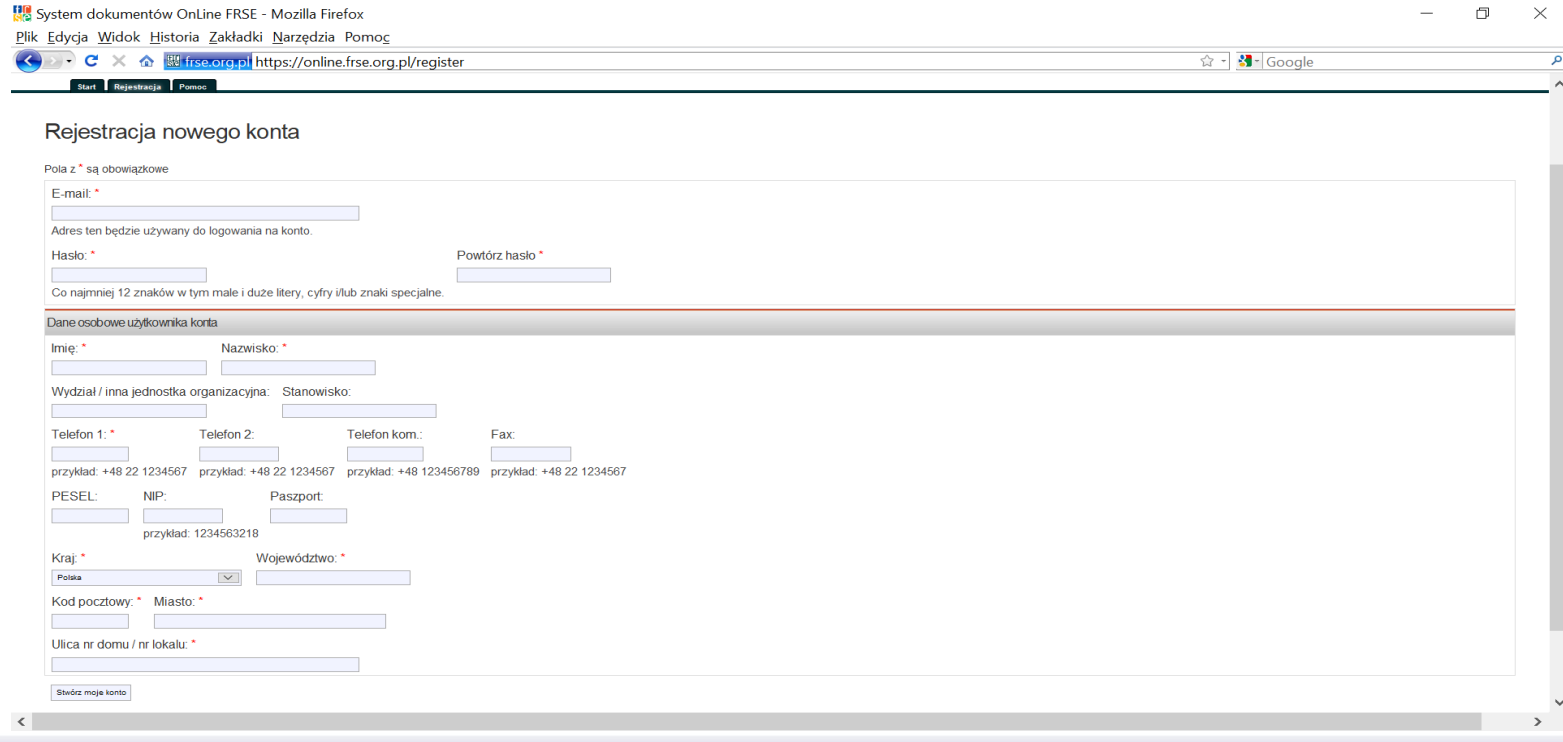

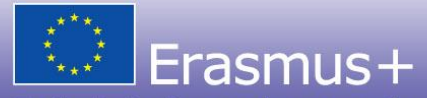

Zmienia życie, otwiera umysły

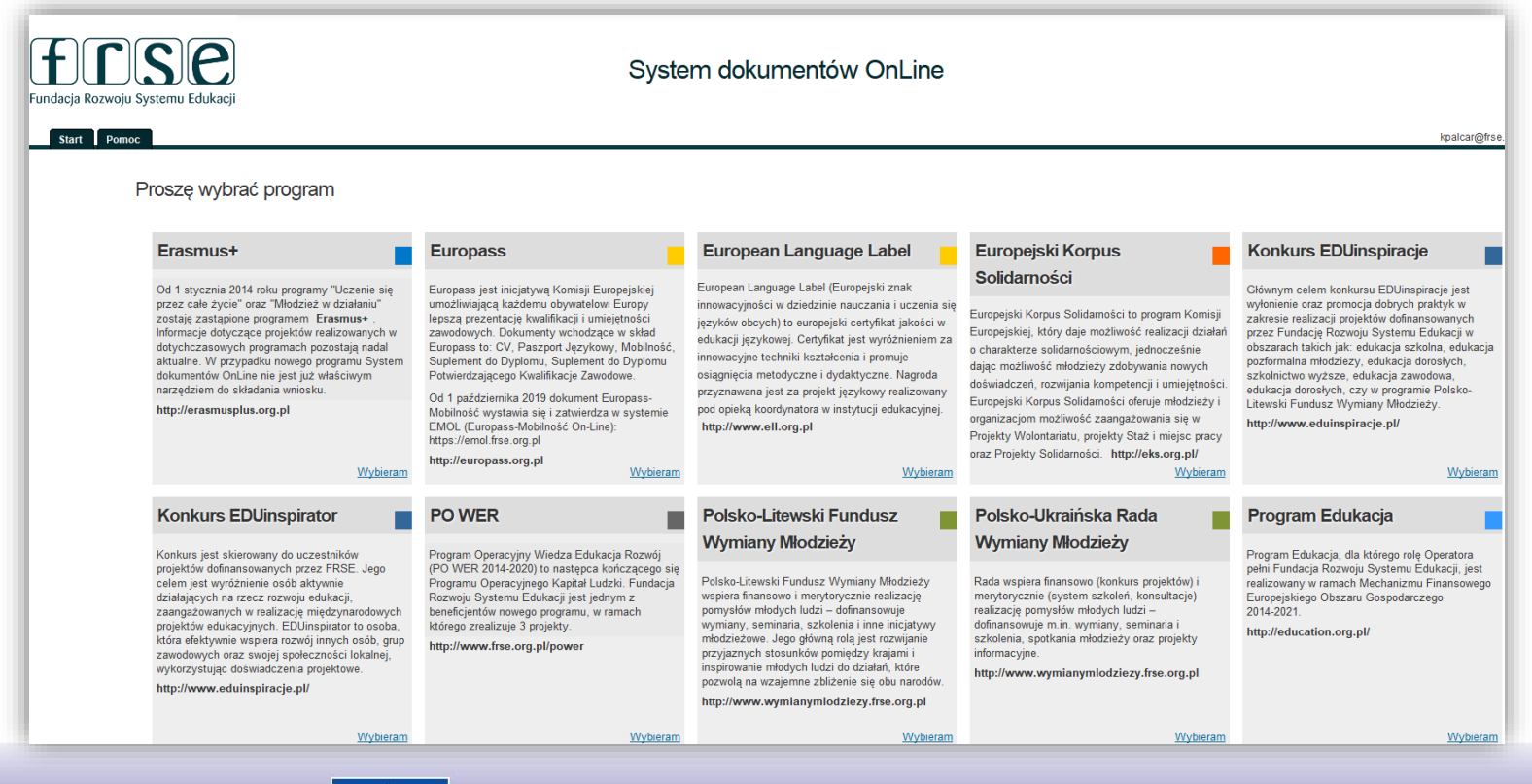

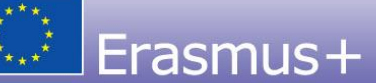

Zmienia życie, otwiera umysły

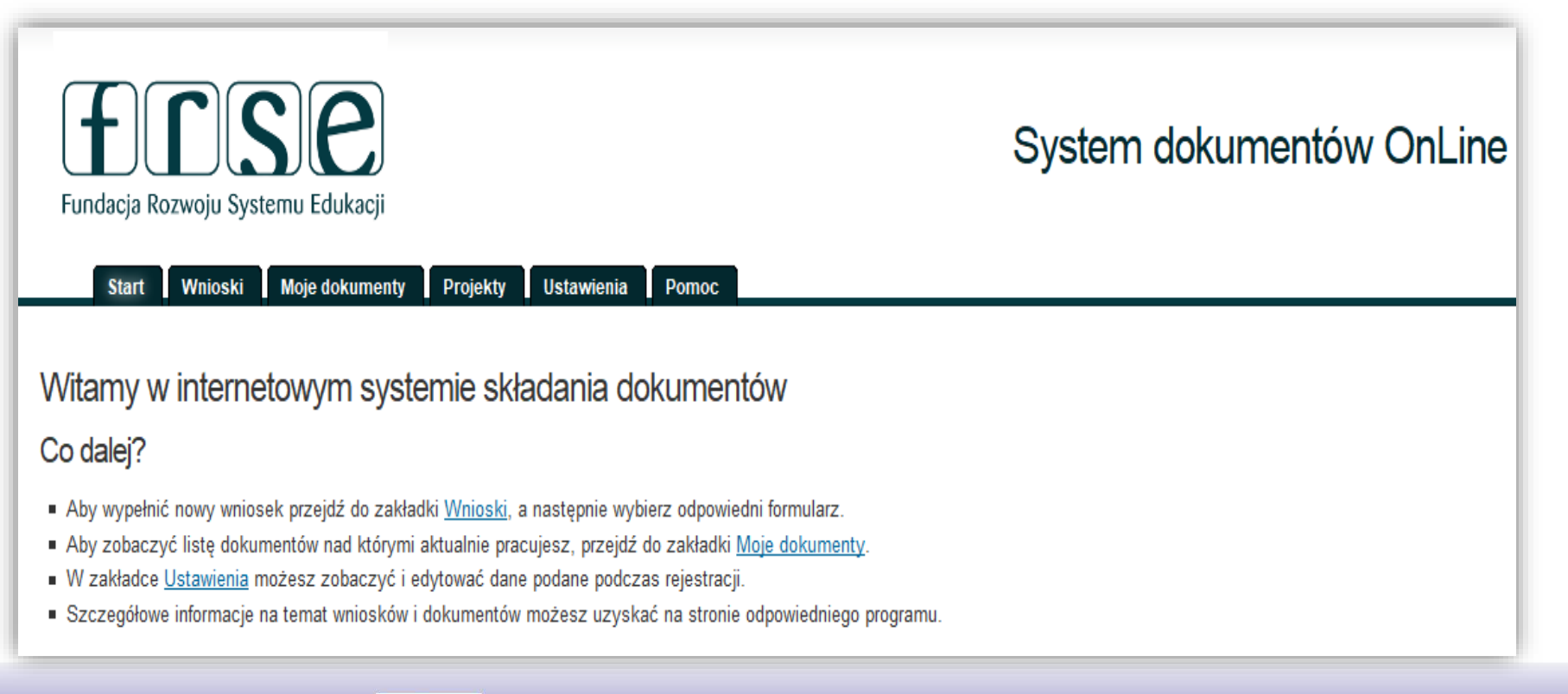

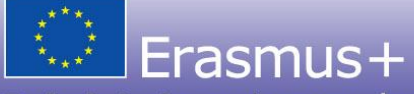

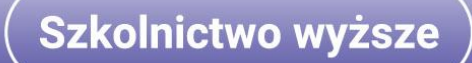

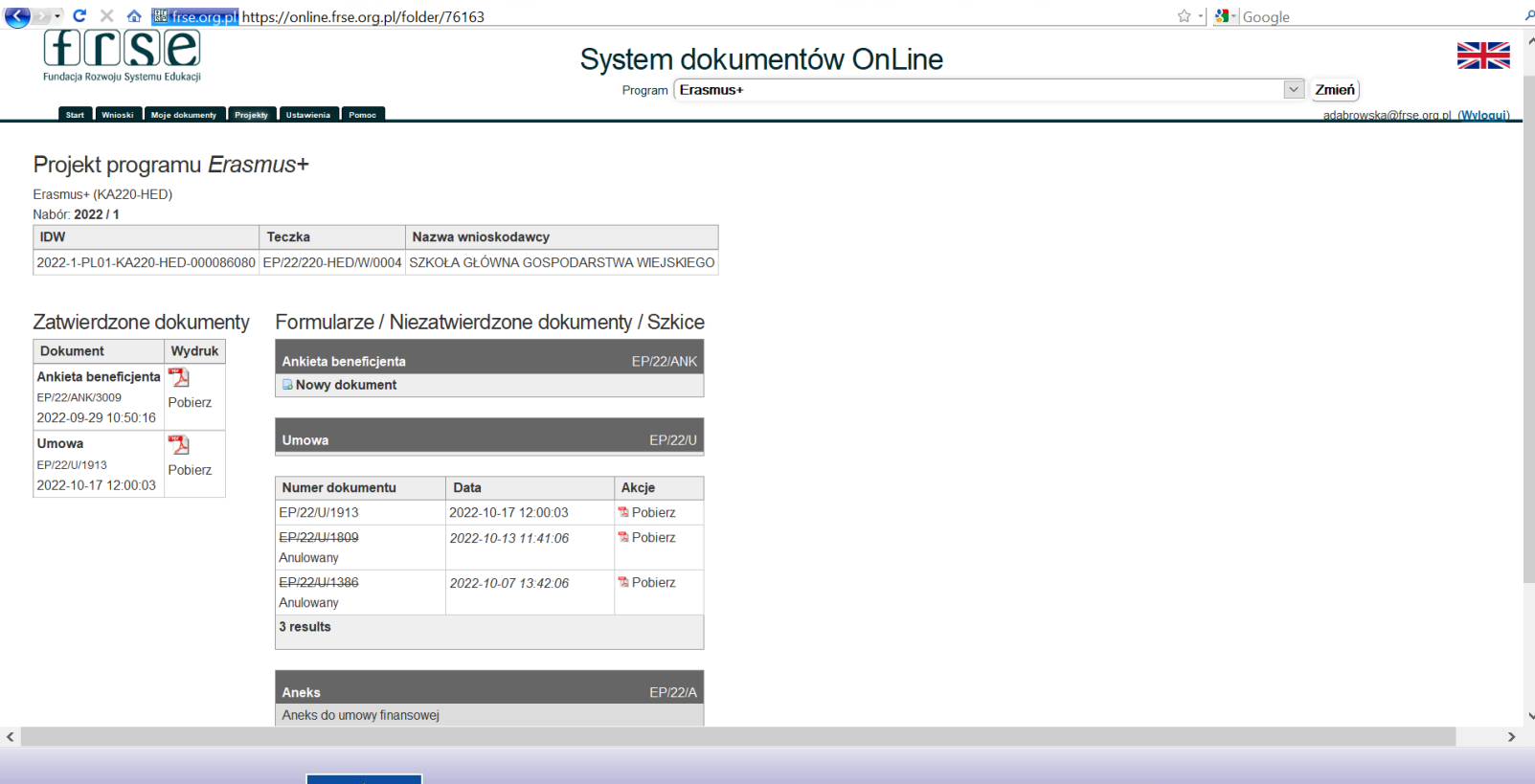

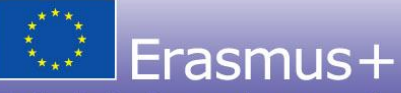

Zmienia życie, otwiera umysły

Za pośrednictwem systemu FRSE ONLINE Beneficjenci składają m.in.:

- ✓ **Ankietę beneficjenta –** *należy pamiętać, że ankietę składa się przed wystawieniem umowy finansowej lub aneksu do umowy (oraz w przypadku istotnych zmian np. danych kontaktowych);*
- ✓ **Potwierdzenie otrzymania środków finansowych** na koniec roku kalendarzowego (POŚF);
- ✓ **Wniosek o zmianę** niezbędny do wystawienia aneksu do umowy;
- ✓ Z systemu drukuje się **umowę**, **aneksy** do umowy.

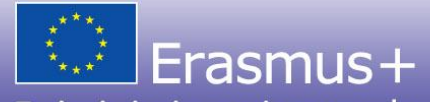

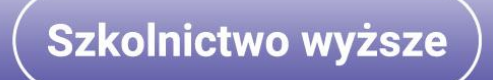

# **Systemy informatyczne wspierające obsługę projektów**

# **Platforma Rezultatów Projektów Erasmus+**

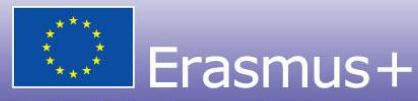

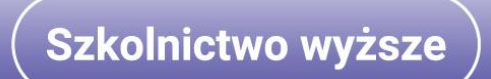

**Platforma upowszechniania rezultatów projektów Erasmus+** jest systemem Komisji Europejskiej adresowanym do beneficjentów i szerokiego grona odbiorców.

- ✓ Służy upowszechnianiu i wykorzystaniu rezultatów projektów finansowanych ze środków programu Erasmus+.
- ✓ Celem Platformy jest rozprzestrzenianie na szeroką skalę informacji o rezultatach projektów oraz ich sukcesach, a także ułatwienie wymiany doświadczeń oraz promocja dobrych praktyk.
- ✓ Dzięki Platformie wzrasta wiedza o projektach i ich rezultatach, co z kolei pozwala na wykorzystanie wypracowanych rezultatów również po zakończeniu realizacji projektów.

PURP stanowi kompleksowy przegląd wszystkich projektów realizowanych w ramach programu – oznacza to, że na platformie znajdzie się każdy projekt, który otrzyma dofinansowanie w ramach programu Erasmus+.

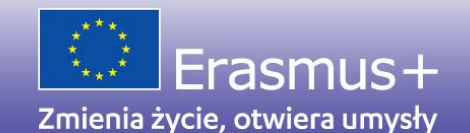

**Koordynator projektu w imieniu konsorcjum** zamieszcza na Platformie logo i adres strony internetowej projektu oraz – na późniejszym etapie - rezultaty pracy intelektualnej.

**Streszczenie projektu** i inne podstawowe dane o projekcie zamieszczone w raporcie końcowym zostają automatycznie pobrane po akceptacji raportu końcowego i przesłane na Platformę.

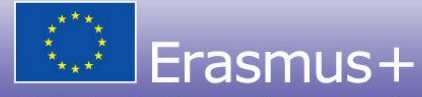

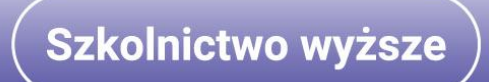

## **Uzupełnianie uzyskanych rezultatów na Platformie**

Po zakończeniu projektu beneficjenci KA2 mają obowiązek zamieszczenia wszystkich rezultatów na Platformie. Kolejność jest następująca: najpierw zamieszczane są rezultaty, a następnie składany jest raport końcowy.

## **Sprawdzenie zamieszczonych na Platformie materiałów przez pracownika**

W przypadku akcji KA2 prawidłowe uzupełnienie rezultatów na Platformie jest warunkiem rozliczenia projektu - pracownicy NA mogą odrzucić zamieszczone rezultaty, prosząc o uzupełnienie brakujących informacji (np. brak logotypów, disclaimer'a czy informacji o otwartych licencjach). Aby rezultaty mogły być opublikowane, muszą zostać zatwierdzone przez NA.

### **Publikacja zatwierdzonego projektu**

Po zatwierdzeniu i rozliczeniu projektu, materiały dotyczące rezultatów, zostają opublikowane na Platformie. Dodatkowo Narodowa Agencja może przyznać wybranym projektom status *GOOD PRACTICE.*

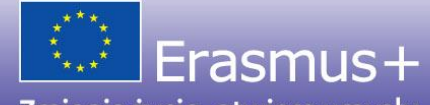

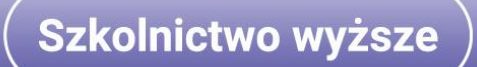

## **Przykładowe rezultaty (przykład dla sektora HE)**

Narzędzia edukacyjne Programy kształcenia Programy kursów i szkoleń Platformy edukacyjne Materiały dydaktyczne **Publikacje** 

## **Na Platformie nie należy umieszczać:**

Zdjęć dokumentujących wydarzenia projektowe Materiałów roboczych Raportów ze spotkań projektowych Raportów z ewaluacji projektu Regulaminów

Artykułów prasowych promujących projekt itd.

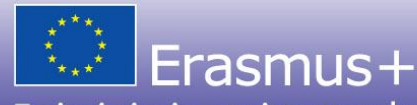

Zmienia życie, otwiera umysły

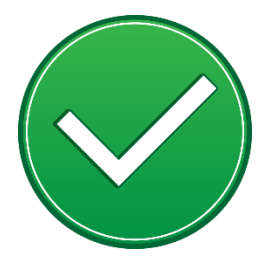

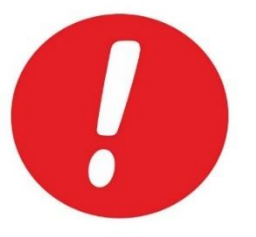

## **PURP to:**

## **Możliwość**

skorzystania z wypracowanych rozwiązań

## **Inspiracja**

dla przyszłych beneficjentów, nowych działań, nowych pomysłów, innowacyjnych metod realizacji i sposobów upowszechniania rezultatów

# **Wyróżnienie/szansa**

dla najlepszych projektów

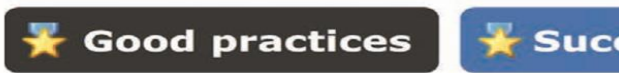

**Success stories** 

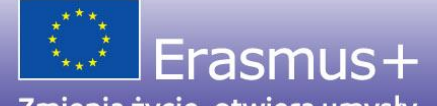

Zmienia życie, otwiera umysły

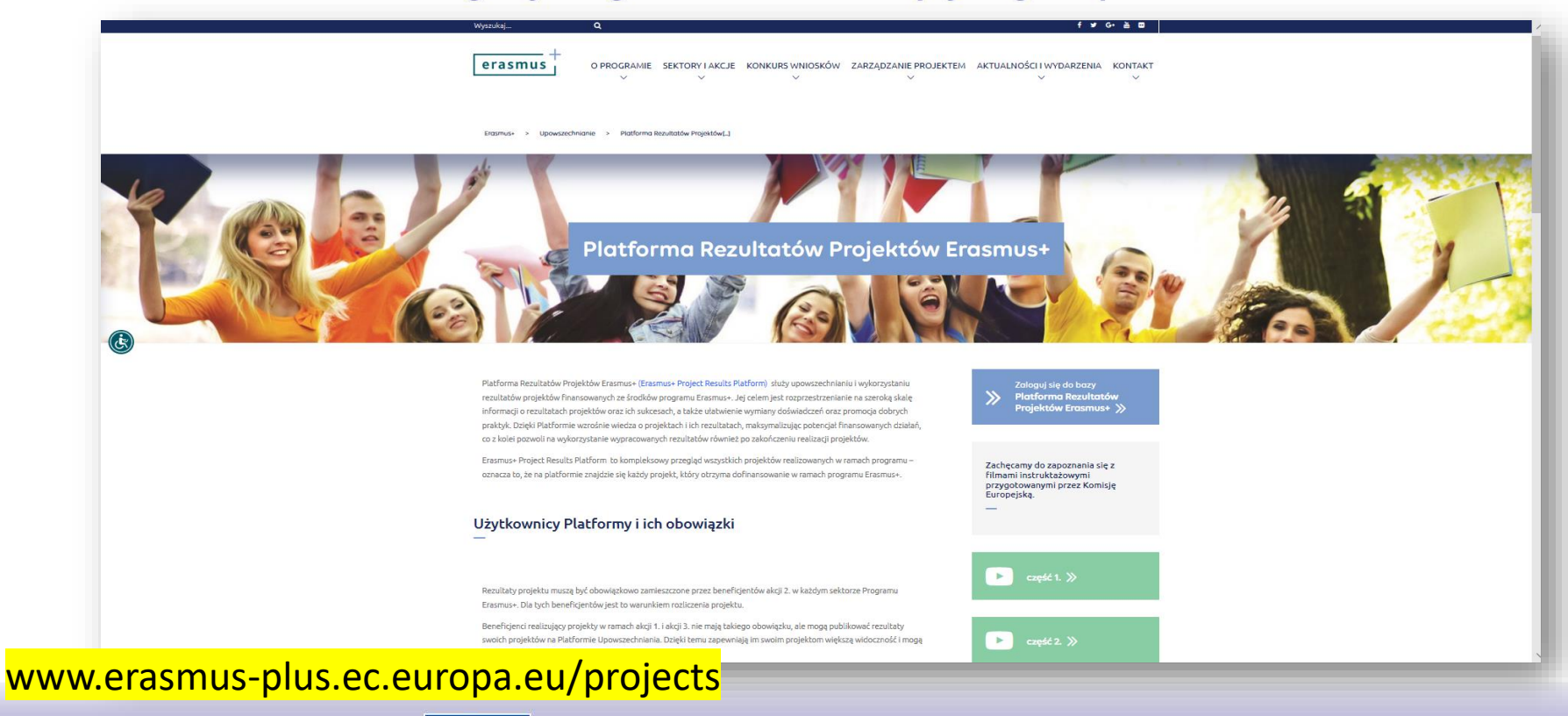

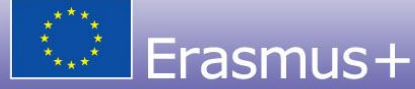

Zmienia życie, otwiera umysły

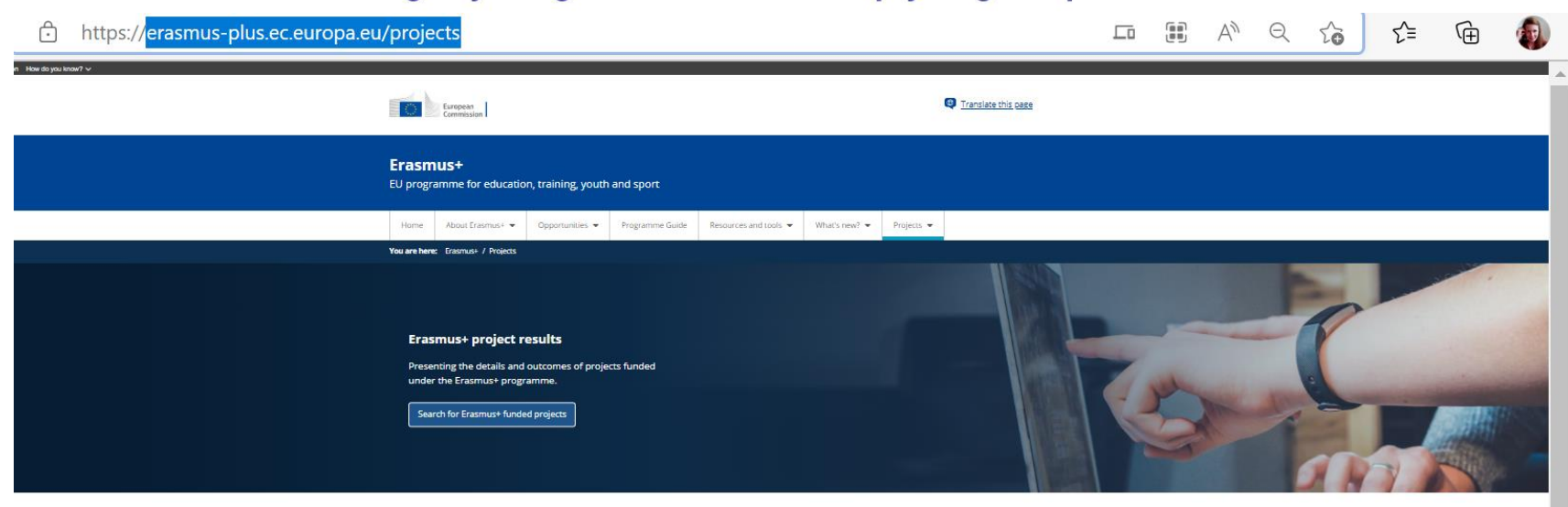

#### Projects that inform, transform and inspire

Use this platform to search for Erasmus+ projects in your field, explore projects with exceptional outcomes and stories, and find inspiration for your own projects.

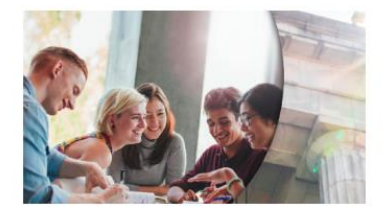

Search and interact

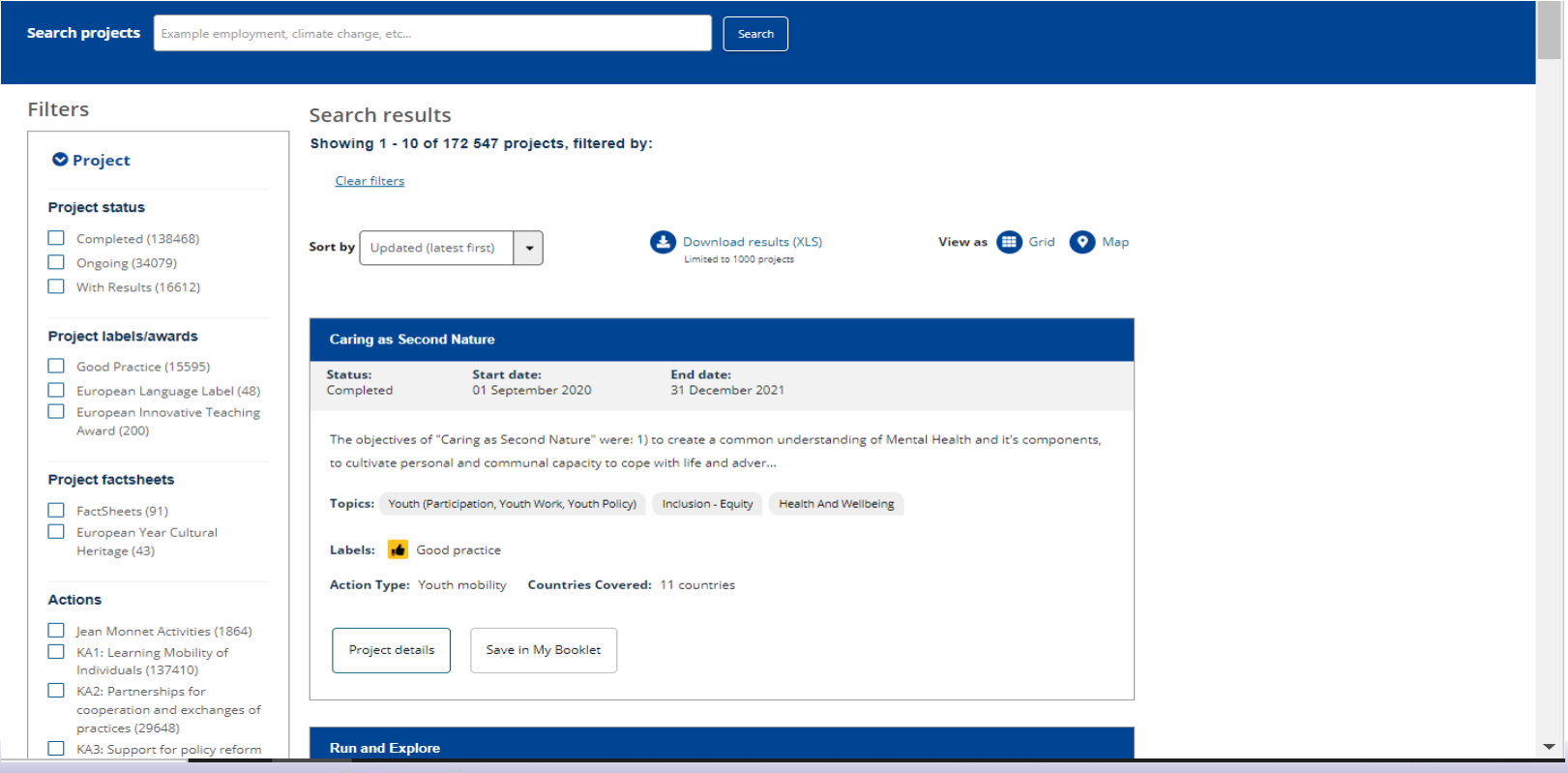

Erasmus+

Zmienia życie, otwiera umysły

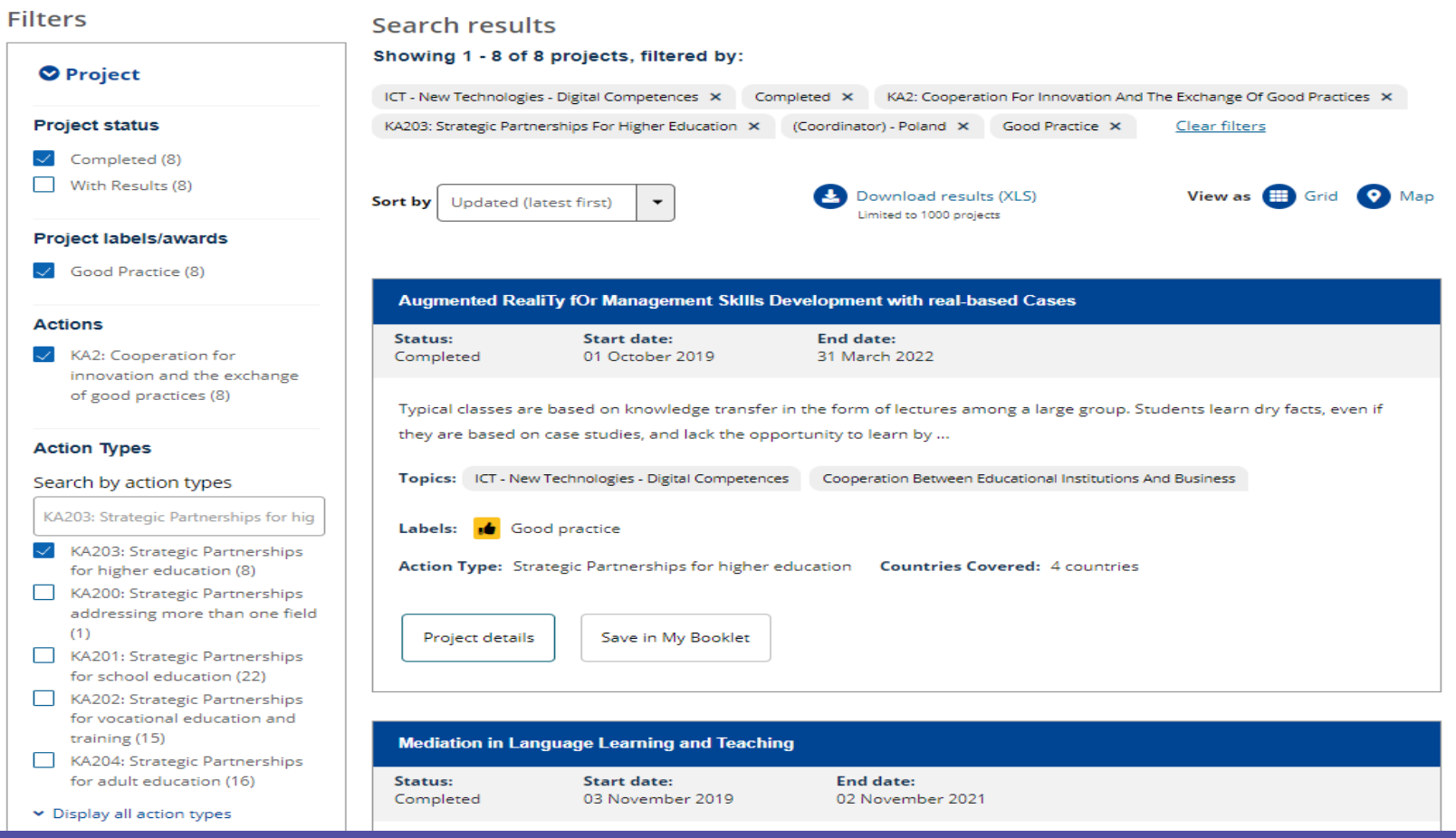

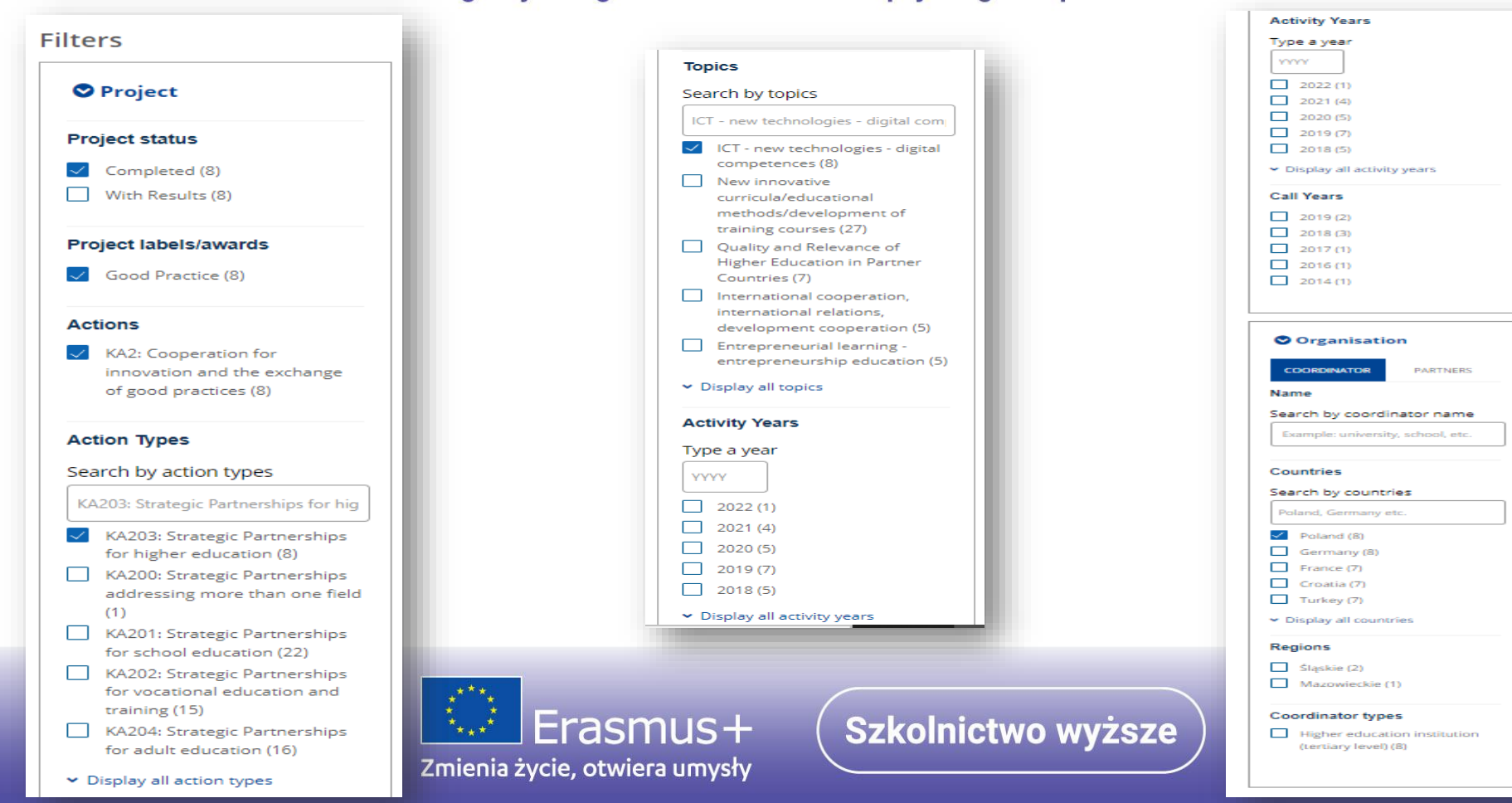

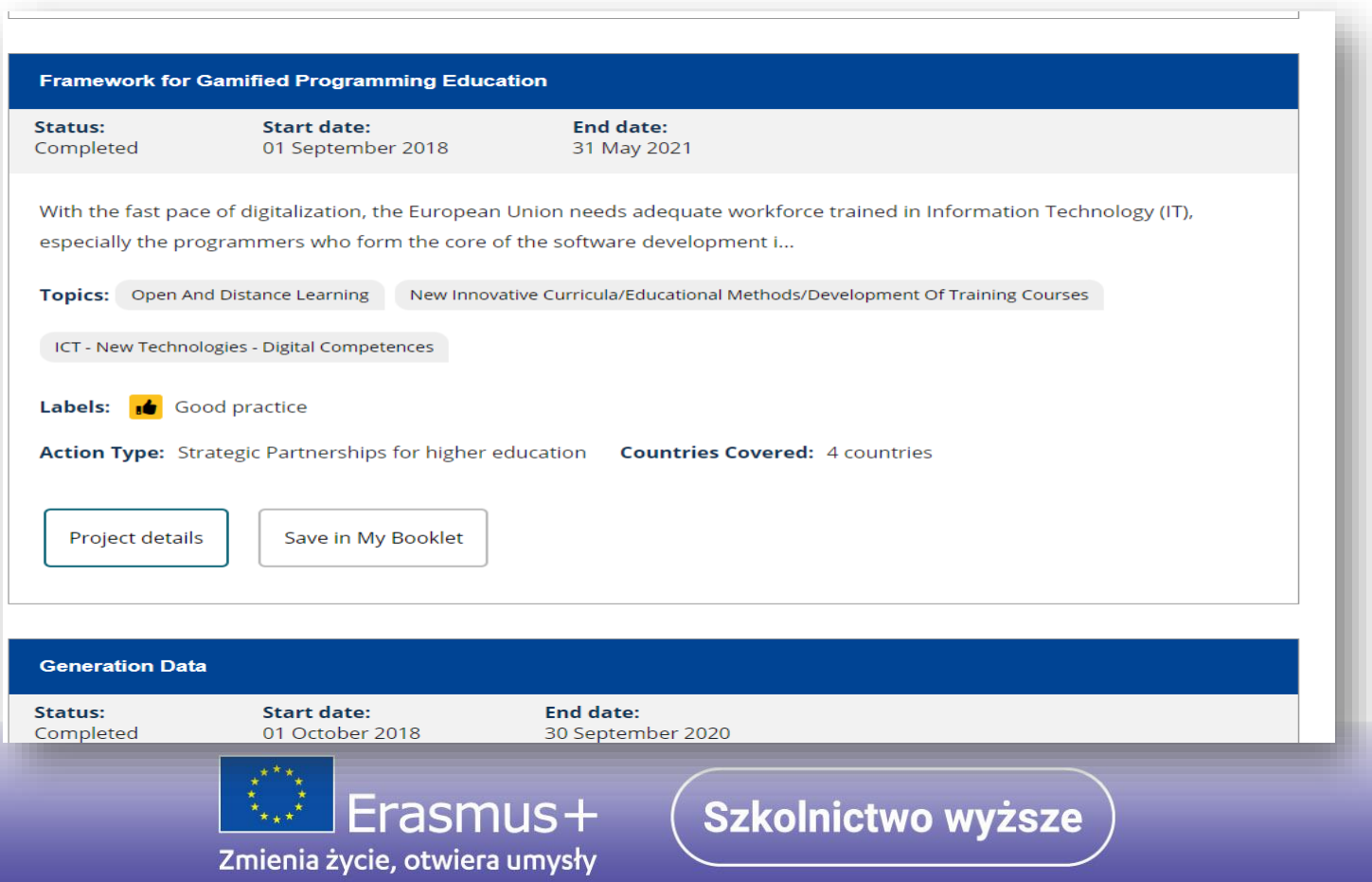

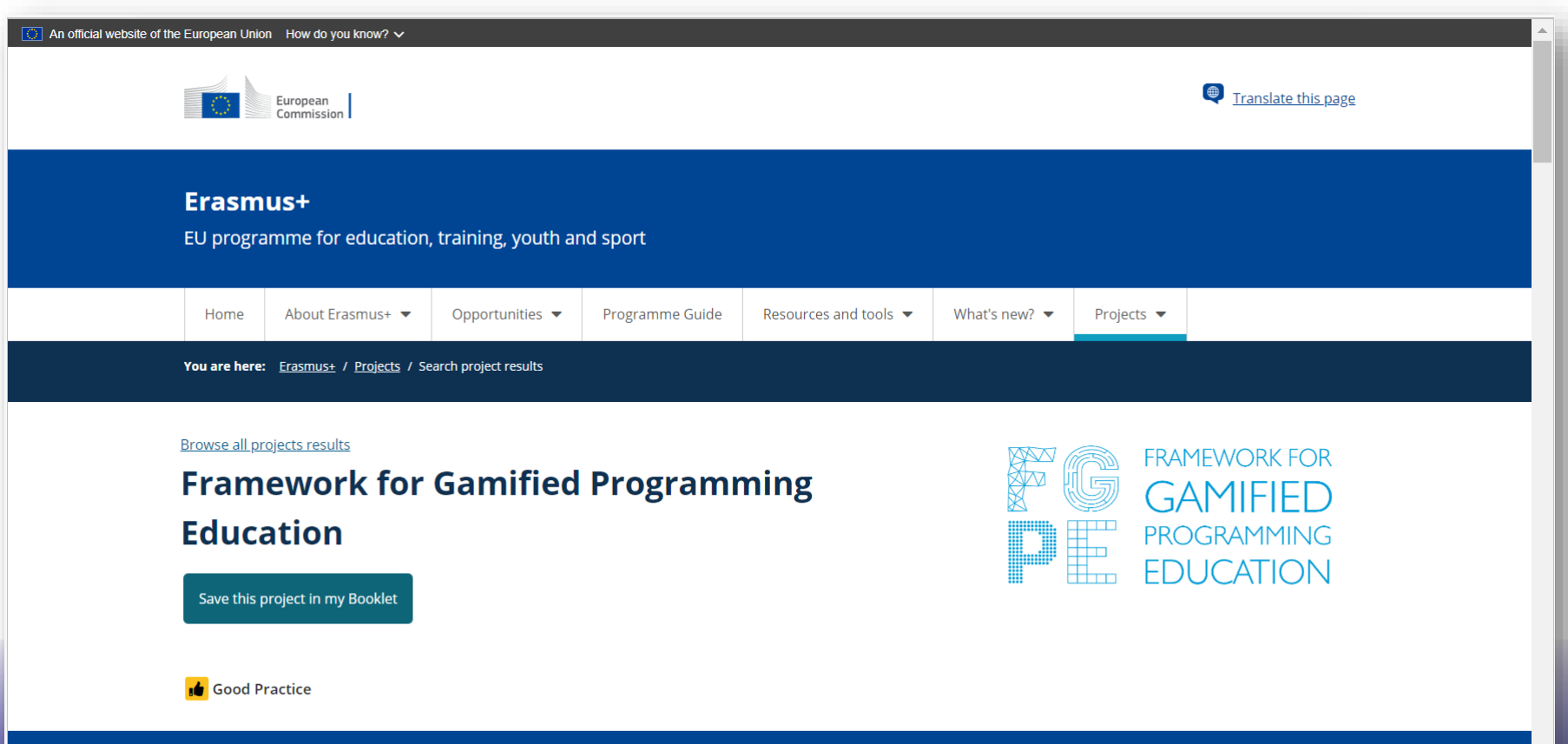

Project Reference: 2018-1-PL01-KA203-050803

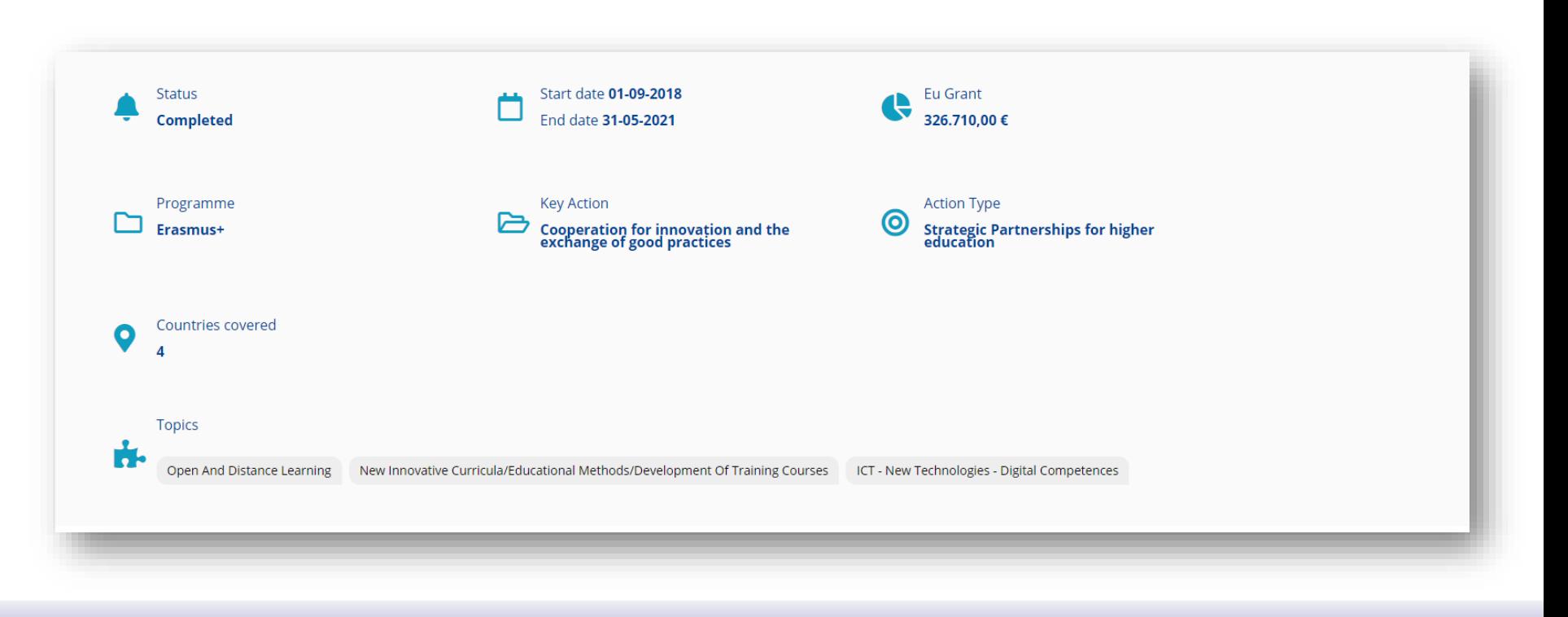

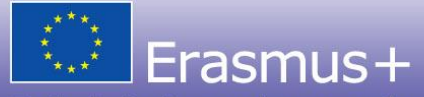

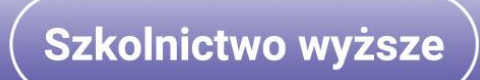

#### **Summary**

With the fast pace of digitalization, the European Union needs adequate workforce trained in Information Technology (IT), especially the programmers who form the core of the software development industry. Unfortunately, the lack of workforce having needed skills in this area has been observed since years in the whole European Union. An obvious solution is to increase the efforts on programming education, especially encompassing the groups who are now underrepresented in the IT workforce. The main barrier, however, is the difficulty in learning programming as observed by various researchers.

The project is motivated by the opportunity for a progress in passing this barrier created by the combined use of automated assessment, which provides fast feedback to the students experimenting with their code, and gamification, which provides additional motivation for the students to intensify their learning effort. Thus, programming can be learned in a less stressful way and becomes more achievable by students with less background education in the area. In the long term, it may help improve the perception of learning programming, drawing more people to this subject of education that would otherwise avoid it.

The aim of the FGPE project was to provide a framework for application of gamification to programming education, primarily in higher education institutions. Five intellectual outputs were delivered:

1) a scheme for effective programming course gamification, including featured gamification concepts and rules of their application:

2) a standardized way for exchanging programming exercises for interactive educational environments based on two formats:

a) YAPExIL, covering the contents of programming exercises, such as: introduction, description of the problem, initial code, automatic test definition, feedback messages,

b) GEdIL, covering the gamification-related data, such as: virtual rewards for solving the exercises, gamification rules that trigger them, and dependencies between exercises;

3) a web tool (FGPE AuthorKit) for authoring, managing and sharing exercises in the above formats, and converting them from/to other formats:

4) an interactive educational environment (FGPE PLE) able to process the exercises complying to YAPExIL/GEdIL formats, present them to the students via a web browser, automatically assess students' solutions, trigger defined gamification rules and generate relevant feedback;

5) an open repository of 480 gamified programming exercises (each one available in English and in a selected national language) which can be used as they are or adopted to suit specific educational objectives.

All the project outputs are freely available in the Internet under open source licenses.

The delivered intellectual outputs were presented at multiplier events and educational conferences attaining positive feedback from the audience.

The project results helped to change the way programming education

#### Coordinator

**UNIWERSYTET SZCZECINSKI** ALEJA PAPIEZA JANA PAWLA II 22 A 71-453 SZCZECIN Poland

**Coordinator Type: Higher education institution** (tertiary level) Phone: +48(91)4441172

#### **Participants map**

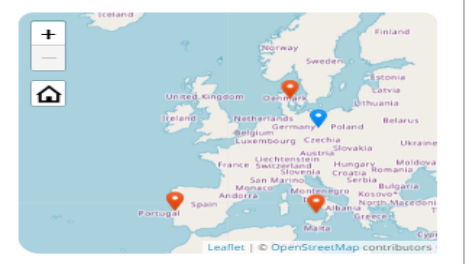

Display the project's participants on map

#### **Participants countries**

Denmark, Italy, Poland, Portugal

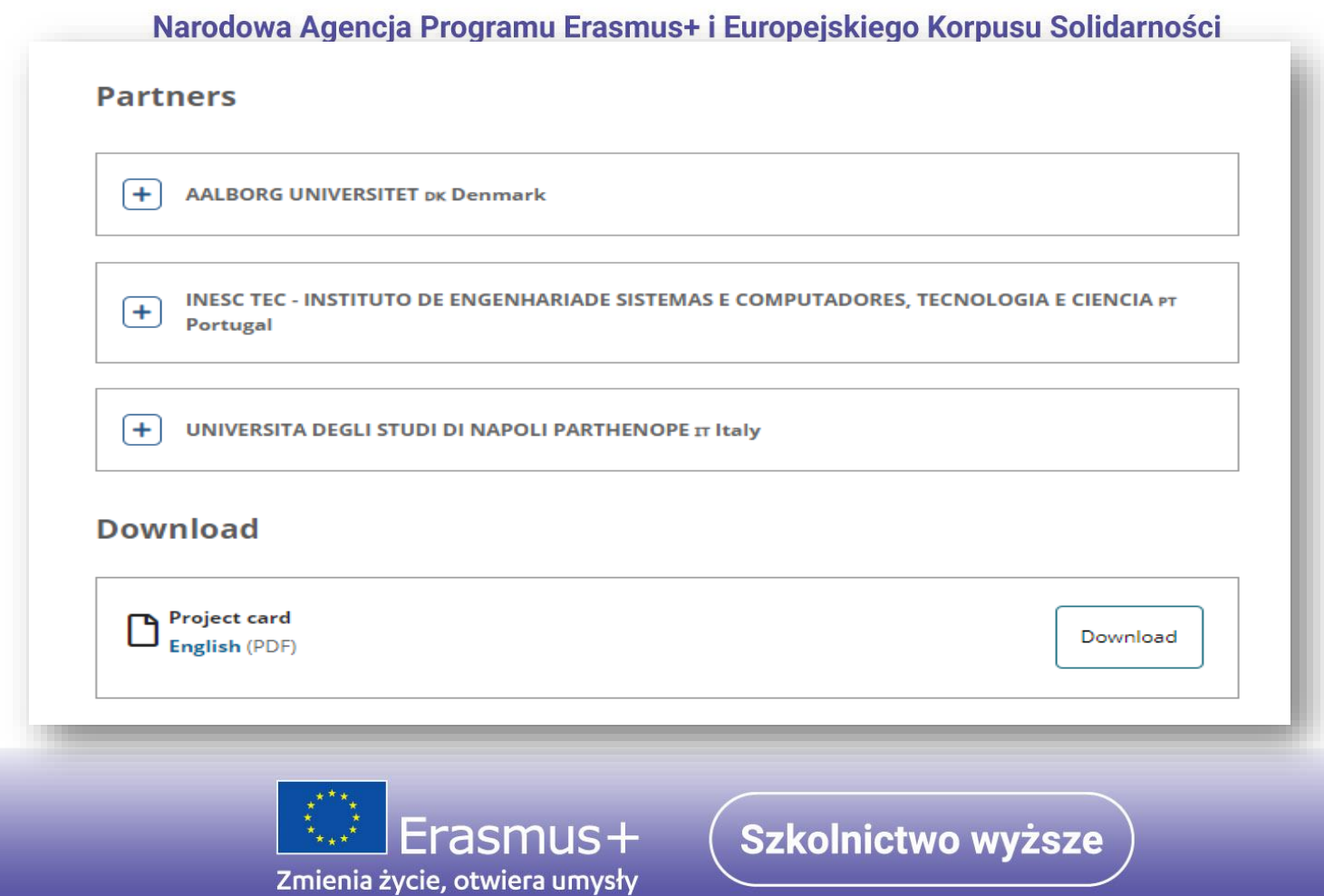

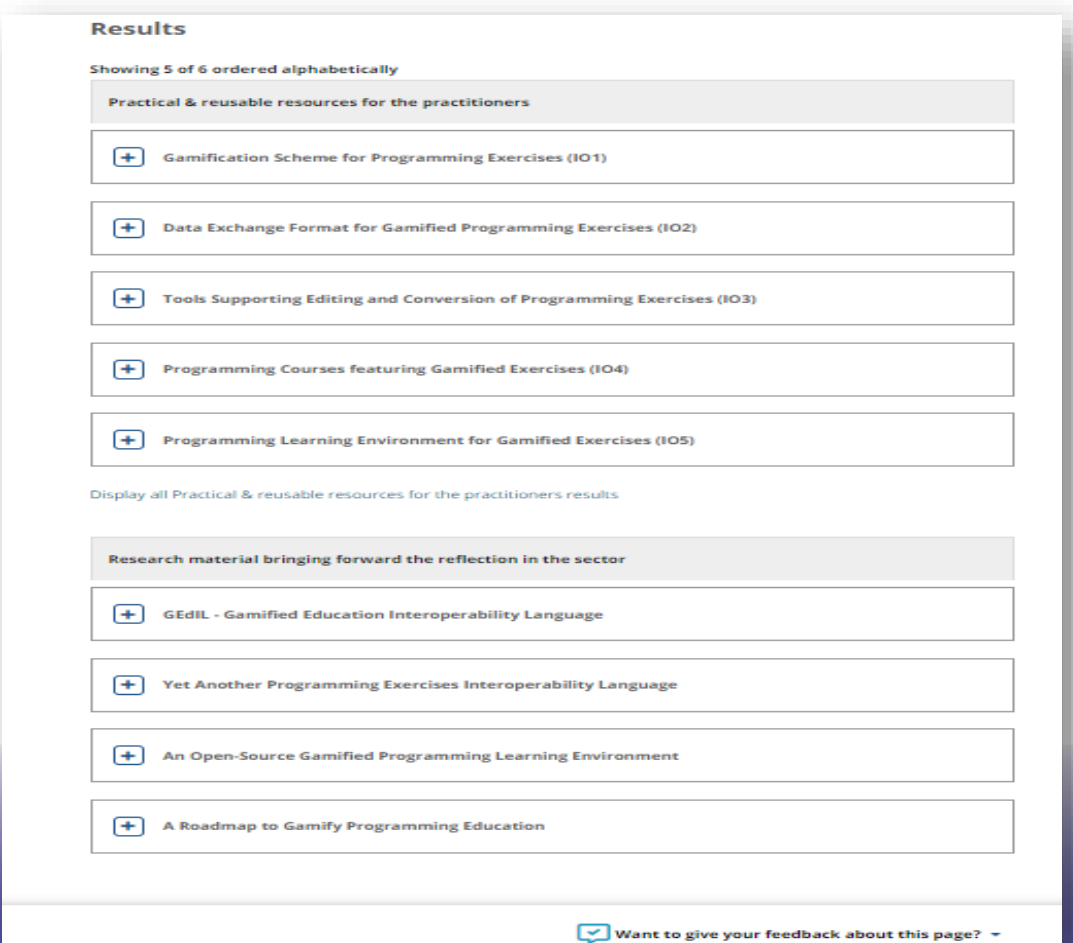

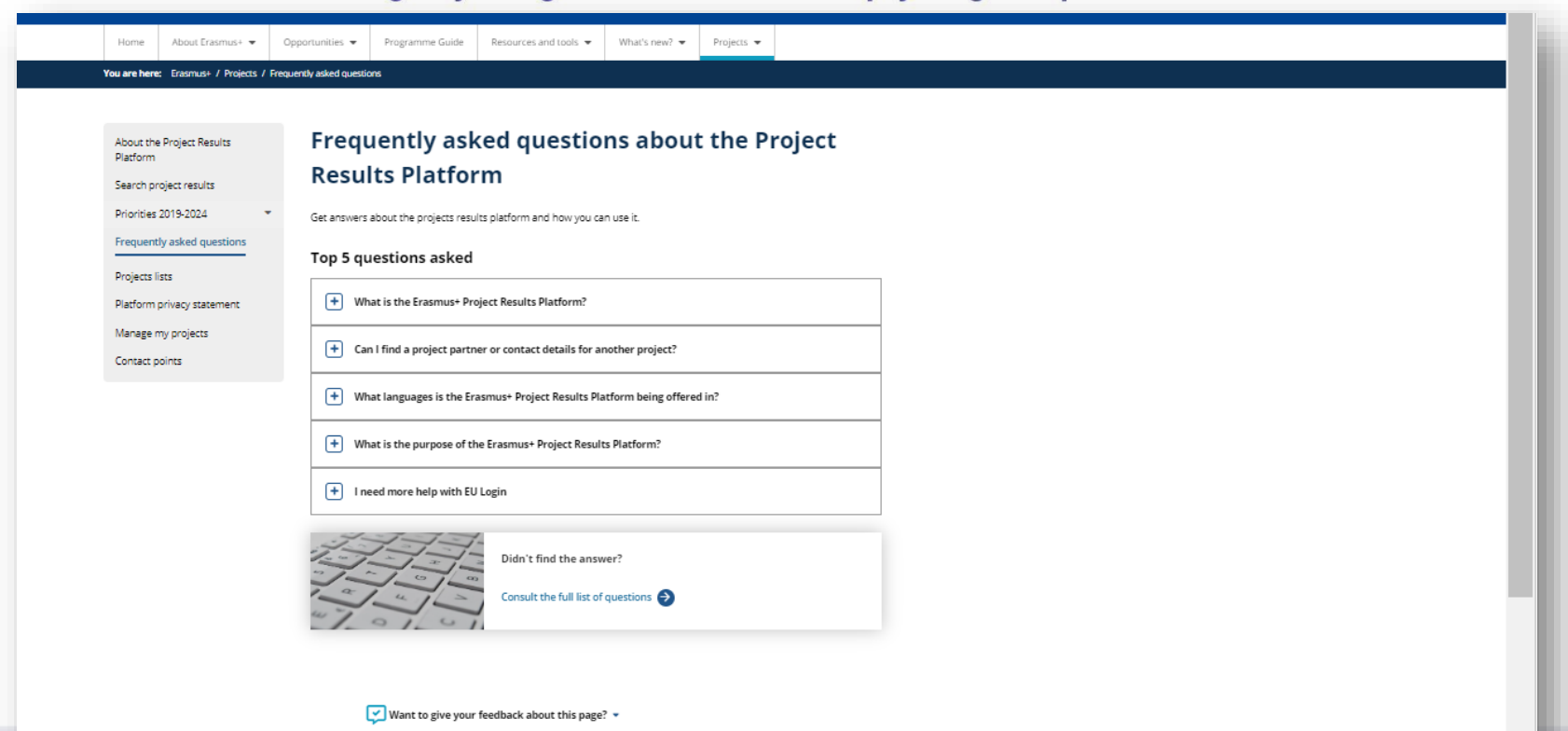

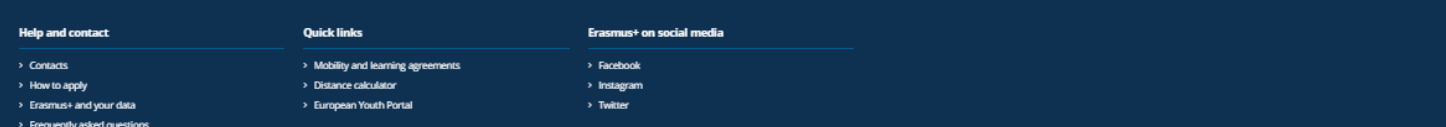

# **Systemy informatyczne wspierające obsługę projektów**

# **Beneficiary Module - PMM**

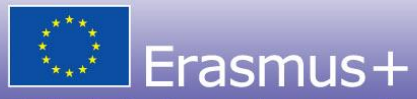

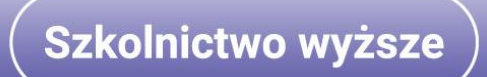

#### Edukacja, Szkolenia, Młodzież **NARZĘDZIE BENEFICIARY MODULE**

# **Czym jest Beneficiary Module?**

Beneficiary Module to narzędzie udostępnione przez KE, którego celem jest umożliwienie beneficjentom zarządzania projektami, które otrzymały dofinansowanie w ramach programu Ersamus+.

Poprzez edycję poszczególnych zakładek beneficjent ma możliwość wprowadzania danych na bieżąco (np. identyfikacja uczestników, wprowadzanie informacji o działaniach mobilnościowych, aktualizacja budżetu) oraz aktualizowania informacji, które automatycznie zostały pobrane z wniosku o dofinansowanie (np. opisy rezultatów projektu, działań upowszechniających czy szkoleniowych).

Jedną z zakładek ww. narzędzia jest dostęp do formularza sprawozdania końcowego.

Dostęp do BM posiada koordynator projektu logując się do systemu za pośrednictwem linku:

<https://webgate.ec.europa.eu/beneficiary-module/project/#/project-list>

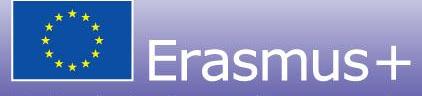

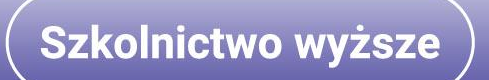

Edukacja, Szkolenia, Młodzież

# **Dear XXX, Sand Construction Structure PENEFICIARY MODULE**

Your project has been created in the Beneficiary Module.

Project details:

EC Project Number: 2022-1-PL01-KA220-HED-XXXXXXXX

National Project ID:

Project title: XXX

Organisation Legal Name: XXX

Beneficiary Module is the system for the management of projects that received an EU grant under the Erasmus+ programme. The Tool is developed by the European Commission for you, as beneficiaries of these projects. In the Beneficiary Module you will be able to provide all the information on your projects, identify participants and mobility activities, complete and update budget information, generate and follow up participant reports and generate and submit your own report(s) to your National Agency.

To accessthe project, please follow the steps below.

- 1. Go to Beneficiary Module website at <https://webgate.ec.europa.eu/beneficiary-module/project/#/project-list>
- 2. If you have no EU Login account associated with this e-mail address yet, please click on "Create an account" and set up your account.

During the registration process please use the email address that this message was sent to.

3. If you already have an EU Login (formerly called ECAS account) associated with this e-mail address, please use it to log in. You can find the Beneficiary Module Guide here: <https://wikis.ec.europa.eu/x/KKT-AQ>

Please contact your National Agency if you need further information or support. <https://erasmus-plus.ec.europa.eu/national-agencies>

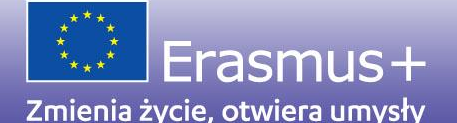

Edukacja, Szkolenia, Młodzież

## **PRZEWODNIK BENEFICIARY MODULE**

## How to do this in the tools?

- Beneficiary module FAQs
- My Projects
- Project list
- Project details
- List functionality in beneficiary projects
- Budget in projects
- Organisations in projects
- Contacts in projects
- Fewer opportunities in projects
- Project handling specifics related to the Russian aggression on Ukraine
- Manage participant reports in projects
- Manage the final beneficiary report
- Notifications to project contacts
- Erasmus+ projects
- European Solidarity Corps project management overview
- Online Language Support
- eLearning videos for the Beneficiary module

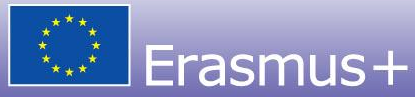

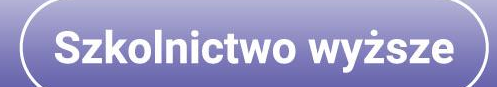

Edukacja, Szkolenia, Młodzież

## NARZĘDZIE BENEFICIARY MODULE

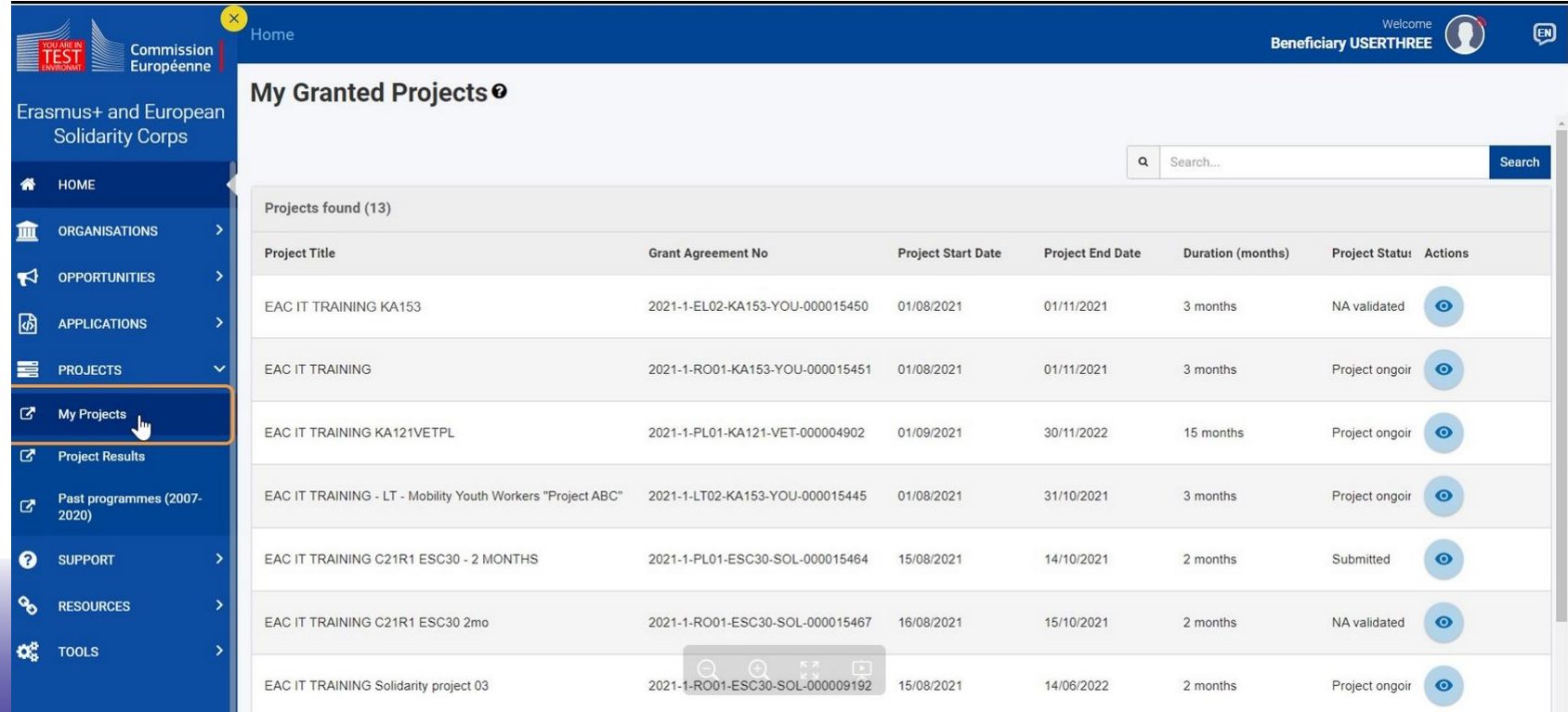

# Więcej informacji o FRSE OnLine : <https://online.frse.org.pl/pomoc/spis>

Więcej informacji o Platformie rezultatów: <http://erasmusplus.org.pl/upowszechnianie/platforma/>

Więcej informacji o Beneficiary Module:

<https://webgate.ec.europa.eu/beneficiary-module/project/#/project-list>

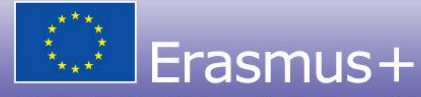

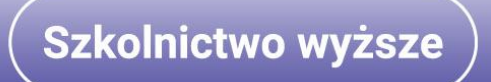

# **DZIĘKUJĘ ZA UWAGĘ**

# **Zespół Partnerstw i Projektów Erasmus+ dla Szkolnictwa Wyższego**

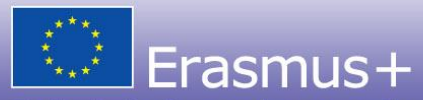

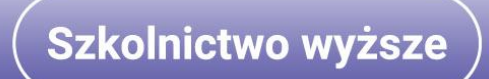